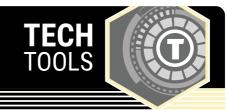

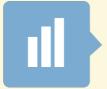

## **Mentimeter**

Mentimeter enables you, while teaching, to visualize your students' opinions with real-time graphs and charts. Get input from in-person or online students with live polls, quizzes, word clouds, Q&As, and more. This allows for live interaction between you and your students with the webbased mobile polling app, ensuring that everyone is a part of the presentation.

LEARN.**K20**CENTER.OU.EDU/STRATEGIES

## **MENTIMETER**

## **Summary**

Mentimeter offers many different types of audience interaction. For example:

- Multiple choice engagements
- Word clouds
- Rating from a scale of 1 to 10
- Open-ended answers
- Audience questions
- Prioritization using a 100-point method
- Rating in two dimensions
- · Who will win?
- Geo-location to instantly find nearby questions
- Countdown clocks to close voting
- · Profanity filters
- Anonymous voting

## **Procedure**

- 1. Create your questions on Mentimeter.com.
- 2. Select "New presentation."
- 3. Title your presentation and select "Create presentation."
- 4. Explore the different options to create and share your Mentimeter.
- 5. Have your students open the app or go to menti.com and type in your custom code to connect them with the questions. Then, have them vote—it's that easy!

N.a. (n.d.). Interactive presentation software. Mentimeter. https://www.mentimeter.com/